スカパー!が映らなくなったとき

スカパー!がメンテナンス等で停波した直後は視聴でき なくなることがあります。以下の手順でチャンネルス キャンをやりなおしてください。

※本製品はスタンバイ状態 (電源ランプが赤点灯) のときにチャ ンネル情報などを自動的に更新しています(毎日 4:35 また は 16:35 頃)。更新時に、スカパー!がメンテナンス等で停 波していると、チャンネル情報がないものと見なされ、選局 できなくなります。

デジタル設定 ▼ 受信設定 ▼ チャンネル設定

スカパー!の配信再開後、自動更新時間(4:35 または 16:35 頃) を過ぎると、チャンネル情報が再び更新され、 スカパー!が映るようになります。配信再開から自動更新時 間が来る前までにスカパー!を見たい場合は、以下の設定が 必要になります。

1 メニュー を押します。

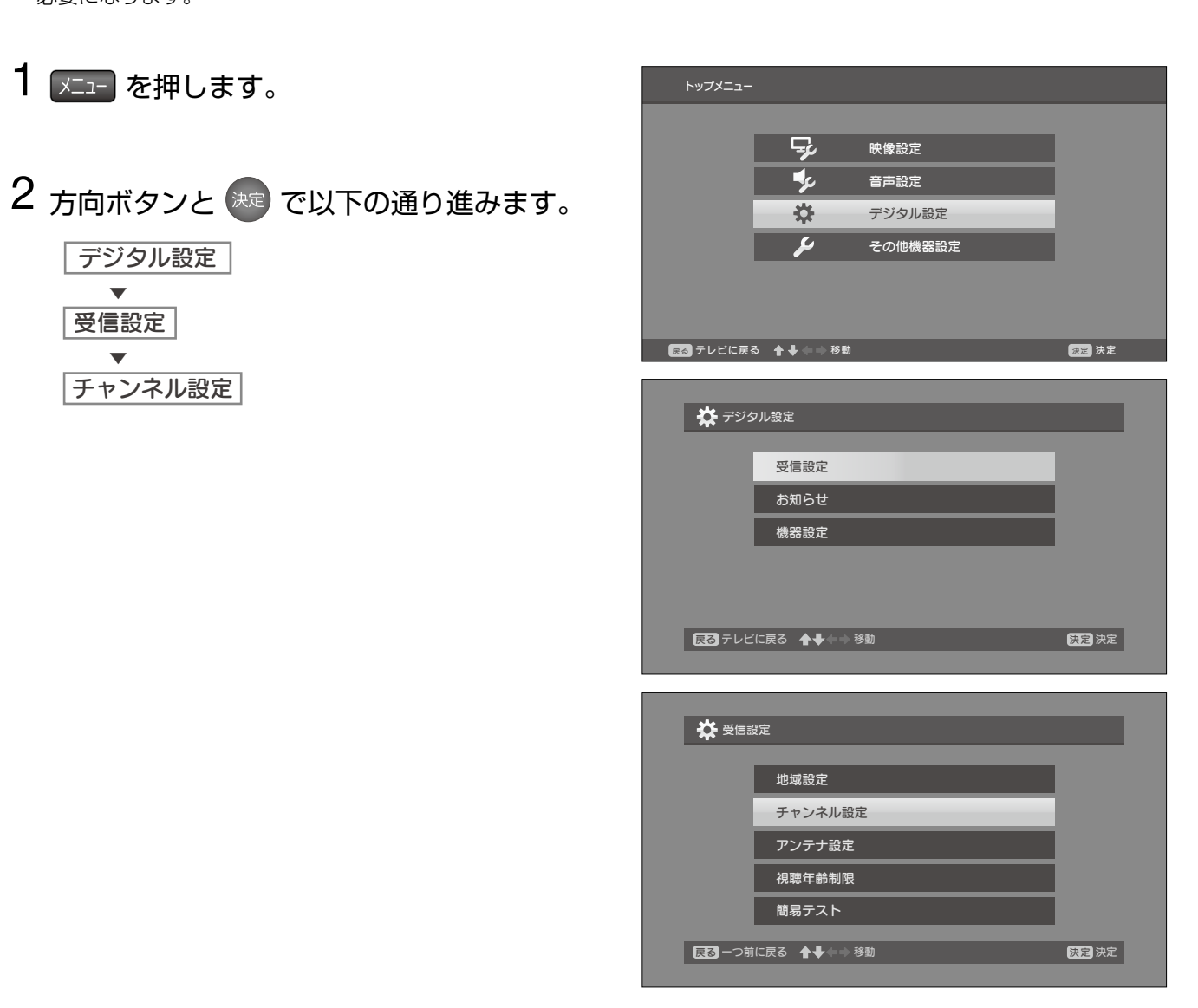

 $3$  [CS デジタル] を選んで おっを押します。

使用するボタン

 $\begin{picture}(20,20) \put(0,0){\vector(1,0){10}} \put(15,0){\vector(1,0){10}} \put(15,0){\vector(1,0){10}} \put(15,0){\vector(1,0){10}} \put(15,0){\vector(1,0){10}} \put(15,0){\vector(1,0){10}} \put(15,0){\vector(1,0){10}} \put(15,0){\vector(1,0){10}} \put(15,0){\vector(1,0){10}} \put(15,0){\vector(1,0){10}} \put(15,0){\vector(1,0){10}} \put(15,0){\vector(1$ aas<br>021

**300** 

 $\bullet$ 

4 [チャンネルスキャン] を選んで まき を押し ます。

メニューを表示する/消す

決める 選ぶ 方向ボタン

決定

1 つ前の画面に戻る

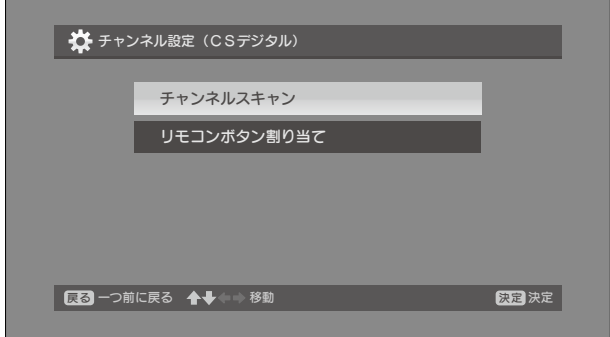

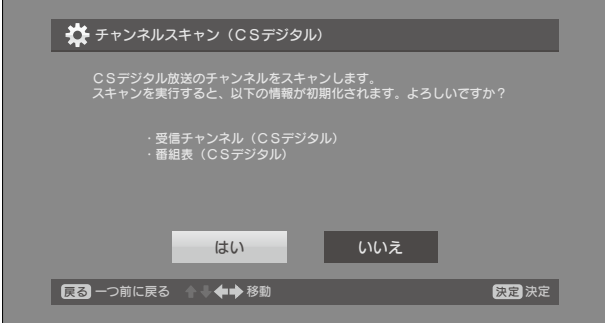

■ テレビの画面に戻ります。 スカパー!が映るかどうか確認してください。

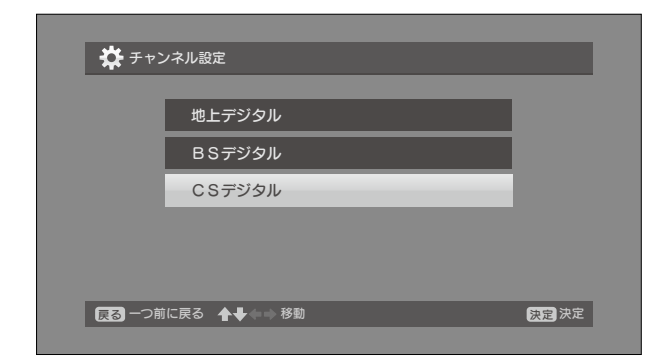

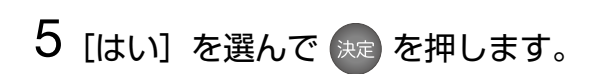

**■ CS デジタル放送のスキャンが始まります。** 

6 スキャンが終了するまで待ちます。

※ 数分かかる場合があります。

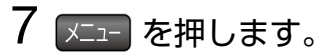

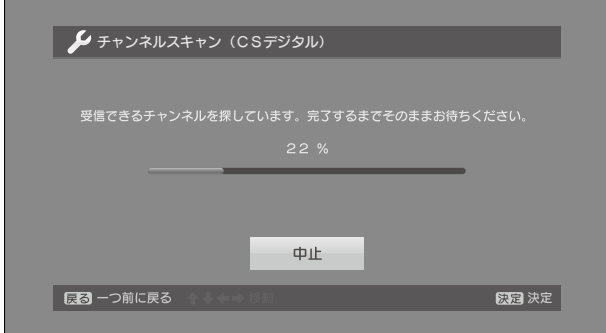

対象型番 PRD-LB116B